# IPFS File Upload Form Element

- $\bullet$  [Introduction](#page-0-0)
- [Configure IPFS File Upload Form Element](#page-0-1)
	- [IPFS Configuration](#page-0-2)

## Known Limitations

- **• "Enable Multiple Files Upload**" property is **not** available due to IPFS handling
- For automatic file unpinning to work correctly upon form record deletion, you must enable "Delete Associated Child Form Data?" property in list-type userview menus or delete actions (e.g.: [CRUD Menu,](https://dev.joget.org/community/display/DX7/CRUD+Menu) [Datalist Delete Action\)](https://dev.joget.org/community/display/DX7/Delete+Action).

#### <span id="page-0-0"></span>Introduction

This plugin is based on the default bundled [File Upload](https://dev.joget.org/community/display/DX7/File+Upload) form element.

Aside from functioning just like a usual File Upload form element, this plugin also performs these actions:

- When a new file is uploaded, the file is also uploaded to IPFS and pinned on the IPFS node
- When a file replaces an existing file, if the file content differs, the old file is unpinned and the new file is uploaded to IPFS and pinned on the IPFS node
- When file is removed or related form record is deleted, file is unpinned on the IPFS node

This plugin integrates with [Blockfrost](https://github.com/blockfrost/blockfrost-java) for IPFS functionality.

The plugin source codes can be found at [JogetOSS Github.](https://github.com/jogetoss/ipfs-file-upload) Feel free to clone and customize to suit your needs.

### <span id="page-0-1"></span>Configure IPFS File Upload Form Element

To learn how to configure this plugin, first do refer to the KB page for [File Upload](https://dev.joget.org/community/display/DX7/File+Upload) form element.

This plugin's configuration is almost identical, only with the additional configurable properties below.

#### <span id="page-0-2"></span>IPFS Configuration

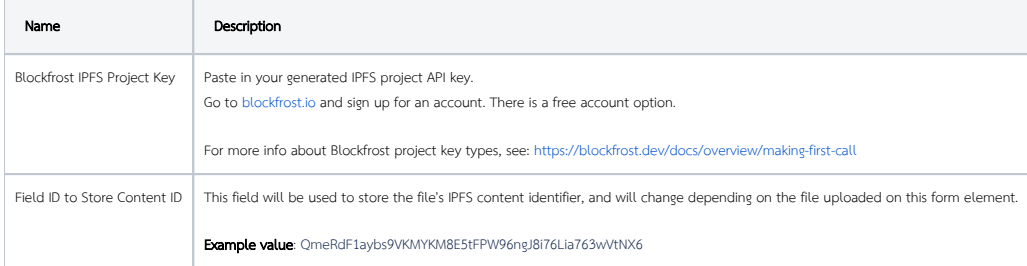